#### KHO BAC NHÀ NƯỚC KHO BAC NHÀ NƯỚC KHÁNH HÒA

Số: 2411/KBKH-KTNN V/v triển khai công nghệ chữ ký số từ xa trên hệ thống DVCTT của KBNN

Khánh Hòa, ngày 22 tháng 12 năm 2023

Kính gửi:

- Các đơn vị sử dụng ngân sách nhà nước;
- Các Chủ đầu tư, các Ban quản lý dư án.

Thực hiện chiến lược phát triển hệ thống Kho bạc Nhà nước (KBNN) giai đoạn 2020 - 2025, tạo tiền đề để thực hiện chiến lược phát triển KBNN tầm nhìn năm 2030; trong những năm qua, được sự chỉ đạo của Kho bạc Nhà nước, KBNN Khánh Hòa chủ đông, tích cực trong việc chuyển đổi số, truyền truyền, phổ biến, triển khai, đề nghị đơn vị sử dụng ngân sách nhà nước, Chủ đầu tư, Ban quản lý dự án (gọi chung là đơn vị) đăng ký tham gia Dịch vụ công trực tuyến (DVCTT) của KBNN và đẩy mạnh thanh toán không dùng tiền mặt trong hoạt động thu, chi NSNN. Đến ngày 31/10/2020, đã có 100% các đơn vị đăng ký sử dụng chương trình DVCTT của KBNN, tỷ lệ chứng từ chi ngân sách nhà nước được giao nhận, xử lý và trả kết quả qua chương trình DVCTT đạt 100% (dịch vụ công cấp độ 4). Hệ thống DVCTT, mức độ 4 của KBNN Khánh Hòa hoạt động rất ổn định, phục vụ kip thời thu, chi ngân sách nhà nước của tỉnh. Toàn bộ chứng từ của các đơn vi giao dich được thực hiện qua chương trình DVCTT đã thể hiện sự quyết tâm cải cách hành chính của KBNN Khánh Hòa khi lấy khách hàng làm trung tâm để phục vụ.

Khi giao dịch với hệ thống DVCTT, khách hàng giao dịch ký chữ ký số bằng chứng thư số được lưu trong thiết bị thông minh (USB token) cài đặt trực tiếp trên máy tính cá nhân. Đặc điểm này đã phần nào han chế khả năng sử dung mọi lúc, mọi nơi các dịch vụ công trực tuyến của KBNN do luôn yêu cầu người dùng phải mang theo USB token.

Trong thời gian qua, để tiếp tục nâng cao chất lượng dịch vụ, KBNN đã thích hợp chữ ký số từ xa (Remote Signing) vào hệ thống DVCTT, cho phép khách hàng có thể sử dụng công nghệ này để ký hồ sơ, chứng từ trên hệ thống DVCTT của KBNN. Đặc điểm của công nghệ ký số từ xa là chứng thư số của khách hàng được lưu trữ tại hệ thống máy chủ (server) đạt tiêu chuẩn của nhà cung cấp dịch vụ; khi thực hiện ký số, người sử dụng phải xác thực danh tính bằng sinh trắc học (khuôn mặt hoặc vân tay) thông qua phần mềm cài đặt trên thiết bị di động (điện thoại thông minh (smart phone) hoặc máy tính bảng (tablet)) được đăng ký với nhà cung cấp. Với công nghệ này, người sử dụng không phải mang

thiết bị USB token và có thể ký số trên máy tính cá nhân hoặc thiết bị di đông.

KBNN Khánh Hòa thông báo đến các đơn vị kế hoạch triển khai, áp dụng chính thức công nghệ ký số từ xa trên hệ thống DVCTT của KBNN theo Công văn số 7204/KBNN-CNTT ngày 14/12/2023 về việc triển khai công nghệ ký số từ xa trên hệ thống DVCTT của KBNN, như sau:

1. Thời gian triển khai: Từ ngày 18/12/2023

2. Pham vi triển khai:

- Người sử dung của các đơn vi sử dung ngân sách nhà nước, Chủ đầu tư, Ban quản lý dự án giao dịch qua hệ thống DVCTT của KBNN.

- Áp dụng đối với chứng thư số từ xa của 04 nhà cung cấp chứng thư số, bao gồm: VIETTEL CA, VNPT CA, MISA CA và Nacencomm CA. Đối với các nhà cung cấp khác, KBNN Khánh Hòa có thông báo ngay sau khi KBNN tích hợp, triển khai khi nhận được Công văn yêu cầu của nhà cung cấp và thông báo đến KBNN Khánh Hòa.

- Lưu ý:

+ Chưa thực hiện đối với người sử dung chứng thư số do Ban Cơ yếu Chính phủ cấp;

+ Việc lựa chọn sử dụng chữ ký số từ xa không phải là yêu cầu bắt buộc, chỉ là một lựa chọn của đơn vị. Và tại một thời điểm, đơn vị chỉ được lựa chọn đăng ký sử dung một hình thức là ký số từ xa hoặc USB token.

KBNN Khánh Hòa thông báo đơn vị sử dụng ngân sách nhà nước, Chủ đầu tư, Ban quản lý dự án được biết, nghiên cứu tài liệu hướng dẫn và triển khai thực hiện. Trong quá trình thực hiện, nếu có vướng mắc đơn vị gửi yêu cầu hỗ trợ CNTT về địa chỉ: hotrocntt@vst.gov.vn theo hướng dẫn Công văn số 1468/KBNN-CNTT ngày 21/3/2020 của KBNN với tiêu đề email: <DVCTT>-<SHKB>-<tóm tắt vấn đề cần hỗ trợ>, trong đó SHKB của KBNN Khánh Hòa là 2060.

Trân trọng cảm ơn sự quan tâm, phối hợp của Quý cơ quan, đơn vị./.

(Gửi kèm: Công văn số 7204/KBNN-CNTT ngày 14 tháng 12 năm 2023 của Kho bạc Nhà nước về việc triển khai công nghệ ký số từ xa trên hệ thống DVCTT của KBNN và Tài liệu hướng dẫn kèm theo)

#### Noi nhận: (VBĐT)

- Như trên;
- UBND tỉnh (để báo cáo);
- UBND huyện, TX, TP (để báo cáo);
- BGĐ KBKH (để báo cáo);
- KBNN huyện (thực hiện);
- Phòng: KSC, TV-QT, KTNN (thực hiện);
- Cổng TTĐT tỉnh Khánh Hòa;
- Lưu: VT, KTNN<sup>Bình</sup> (02 bản).

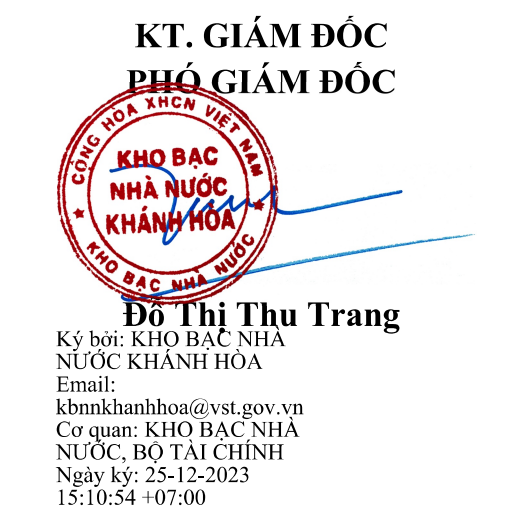

#### Cσ quan: BQ TAI CHIN<del>I</del> Thời gian ký: 17-12-202. 15:06: 19 +07:00

### BO TAl CHiNH **KHO BAC NHÀ NƯỚC**

### CÔNG HOÀ XÃ HỘI CHỦ NGHĨA VIỆT NAM Độc lập - Tự do - Hạnh phúc

V/v triển khai công nghệ ký số từ xa trên hệ thống DVCTT của  $\n -$ KBNN

S6:t.W4/KBNN-CNTT Hd *N9i, ngily1.4thcing* 12 *ndm 2023*

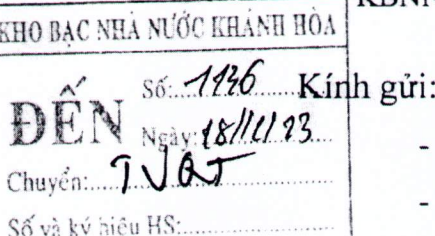

- Kho bạc Nhà nước các tỉnh, thành phố trực thuộc Trung ương; - Sở Giao dịch Kho bạc Nhà nước

Từ năm 2018, Kho bạc Nhà nước (KBNN) đẩy mạnh triển khai cung cấp dịch vụ công trực tuyến (DVCTT), việc cải tiến chất lượng cung cấp dịch vu cho khách hàng giao dịch của KBNN ngày càng được coi trọng. Khi giao dich với hệ thống DVCTT, khách hàng giao dich ký chữ ký số bằng chứng thư số được lưu trong thiết bị thông minh (USB token) cài dặt trực tiếp trên máy tính cá nhân. Đặc điểm này đã phần nào hạn chế khả năng sử dụng mọi lúc mọi nơi các dịch vụ công trực tuyến của KBNN do luôn yêu cầu người dùng phải mang theo USB token.

Nhằm nâng cao chất lượng dịch vụ, trong thời gian qua, KBNN đã tích hợp chữ ký số từ xa (Remote Signing) vào hệ thống DVCTT, cho phép khách hàng có thể sử dụng công nghệ này để ký hồ sơ, chứng từ trên hệ thống DVCTT của KBNN. Đặc điểm của công nghệ ký số từ xa là chứng thư số của khách hàng được lưu trữ tại hệ thống máy chủ (server) đạt tiêu chuẩn của nhà cung cấp dịch vu; khi ký số, người dùng phải xác thực danh tính bằng sinh trắc học (khuôn mặt hoặc vân tay) thông qua chương trình cài đặt trên điện thoại thông minh được đăng ký với nhà cung cấp. Với công nghệ này, người dùng không phải mang theo thiết bị USB token và có thể ký số trên máy tính cá nhân hoặc thiết bị di dộng (smart phone, tablet).

KBNN thông báo đến các đơn vị KBNN kế hoạch triển khai, áp dụng chính thức công nghệ công ký số từ xa trên hệ thống DVCTT của KBNN cụ  $th\dot{e}$  nhu sau:

- Thời gian triển khai: Từ 18/12/2023

#### - Pham vi triển khai:

*+ Nguai* dung cua cac don vi Slr d\,lng ngan sach (:DVSDNS) giao dich qua hệ thống DVCTT của KBNN. Việc lựa chọn sử dụng chữ ký số từ xa không phải là yêu cầu bắt buộc, chỉ là một lựa chọn của ĐVSDNS. Tại một thời điểm, ĐVSDNS chỉ được lựa chọn đăng ký sử dụng một hình thức ký số từ xa hoặc USB token.

 $+$  Áp dung đối với chứng thư số từ xa của 04 nhà cung cấp chứng thư số, bao gồm: VIETTEL CA, VNPT CA, MISA CA và Nacencomm CA. Trong thời gian tới, KBNN sẽ tiếp tục tích hợp, triển khai với các nhà cung cấp khác khi nhận được Công văn yêu cầu và sẽ gửi thông báo đến các KBNN đơn vị.

+ KBNN sẽ tổ chức tuyên truyền về công tác triển khai công nghệ này trên Cổng thông tin điện tử KBNN, đăng thông báo trên hệ thống DVCTT và các kênh hỗ trợ khác.

 $-$  Các thay đổi đối với hệ thống DVCTT:

+ Đối với người dùng của ĐVSDNS: Các thay đổi đối với ĐVSDNS trên hê thống DVCTT được lưu tại file hướng dẫn sử dụng tại địa chi: \\10.96.1.20\KB00\DVCTT\RemoteCA.

 $+$  Đối với người dùng của KBNN: Không có thay đổi.

 $-$  Về công tác hỗ trợ: Trong quá trình thực hiện, nếu có vướng mắc, dơn vi gửi yêu cầu hỗ trợ CNTT về địa chỉ hotrocntt@vst.gov.vn theo hướng dẫn của Công văn số 1468/KBNN-CNTT ngày 21/03/2020 với tiêu đề email là *<DVC1T>-<SHKB>-<t6m tat van tie can 116tro->.*

Đề nghị các đơn vị KBNN nghiên cứu, tổ chức thông báo đến các DVSDNS trên địa bàn./. 4

#### $N$ *oi nhân*:

*.* "' TL.TÔNG GIÁM ĐÓC  $\blacksquare$ Như trên; KT.CUC TRƯƠNG CỤC CONG NGHỆ THONG TIN  $-$  Lutu: VT, CNTT  $(65b)$ <sup> $\frac{6}{3}$ </sup> $\frac{1}{2}$ 

 $7$   $\times$   $C_A$ \*~p~\**;1*  $7 \mid \frac{1}{2}$  $\mathcal{L}$  ,  $\mathcal{L}$ ,  $\mathcal{L}$ ,  $\mathcal{L}$  $\frac{1}{2}$ **CACNWAY** 

ravễn Tuấn Anh

# **TÀI LIỆU HƯỚNG DẪN**

## **QUY TRÌNH ĐĂNG KÝ VÀ KÝ HỒ SƠ CHỨNG TỪ BẰNG CHỮ KÝ SỐ TỪ XA (REMOTE SIGNING) TRÊN HỆ THỐNG DVCTT KBNN**

**Phần I: Sử dụng chữ ký số từ xa đăng ký sử dụng DVCTT**

**1. Điều kiện tham gia:**

Đơn vị đã thuê bao dịch vụ chữ ký số từ xa

*2.* **NSD truy cập Trang thông tin điện tử DVC tại địa chỉ:**

*[https://dvc.vst.mof.gov.vn](https://dvc.vst.mof.gov.vn/)*

**3. Chọn chức năng Đăng ký sử dụng DVC:**

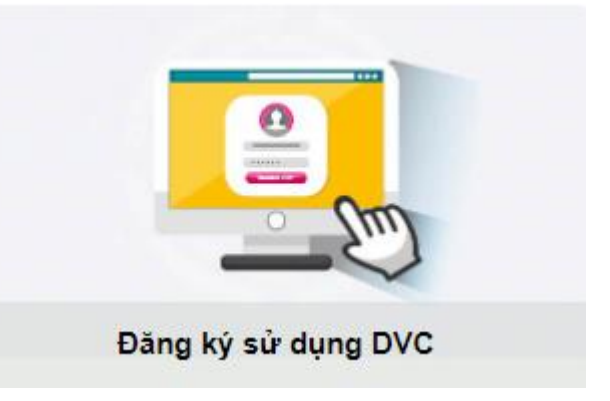

**4. Kê khai thông tin chung của cơ quan:** 

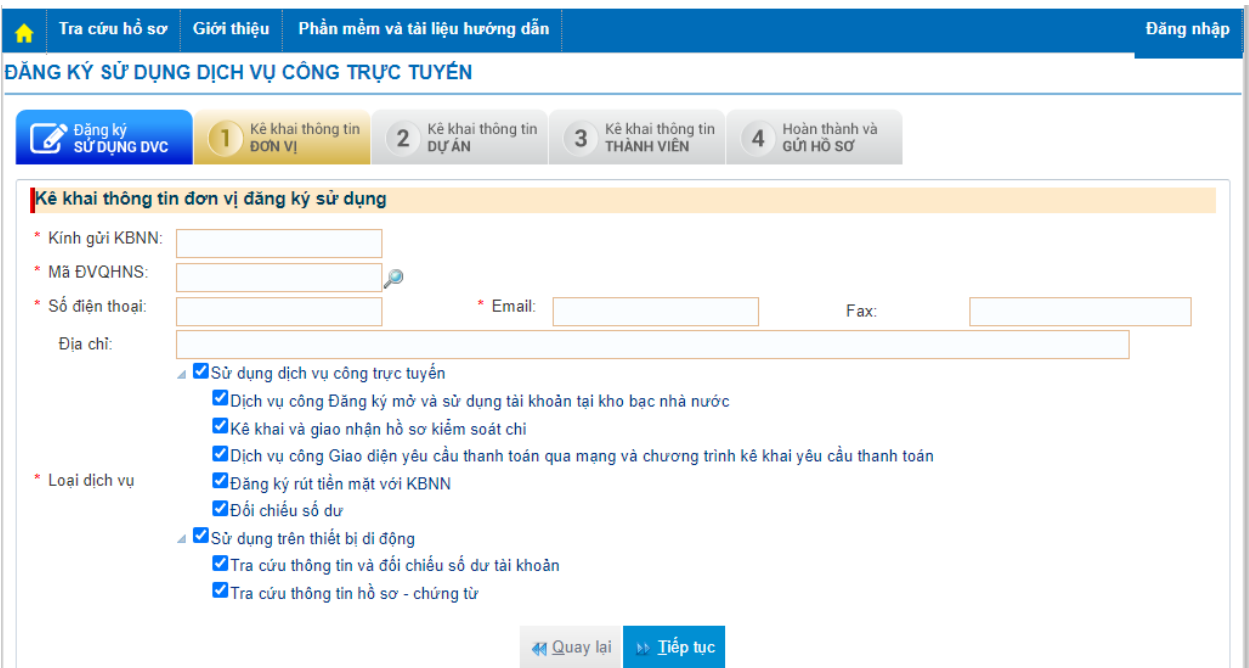

Kính gửi KBNN: là mã Kho bạc nơi đơn vị mở tài khoản

Mã ĐVQHNS: là mã QHNS

Sử dụng dịch vụ công trực tuyến: Tích chọn các các dịch vụ sẽ sử dụng, chương trình mặc định là tất cả dịch vụ.

- Sau khi khai báo đủ thông tin, nhấn nút "Tiếp tục" để chuyển sang bước kế tiếp.

## **5. Kê khai thông tin tài khoản và mã QHNS**

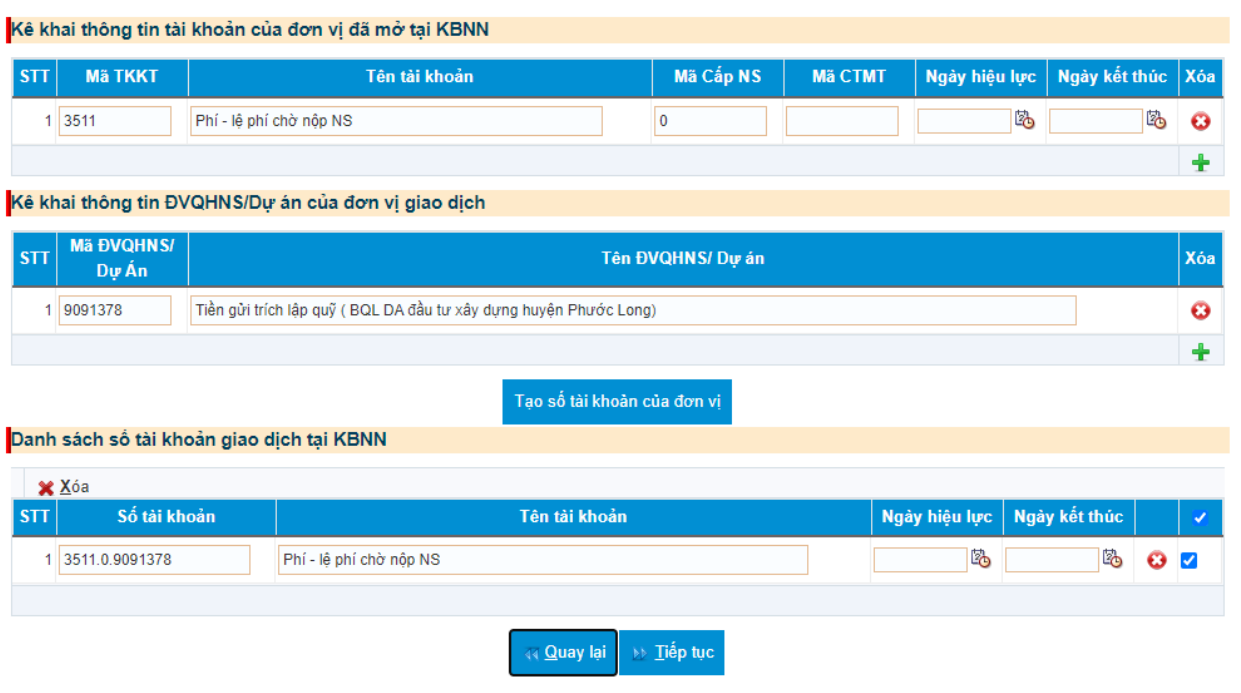

### **6. Kê khai thông tin thành viên:**

**Bước 1**: Kê khai thông tin kế toán viên là các cán bộ được giao nhiệm vụ lập chứng từ.

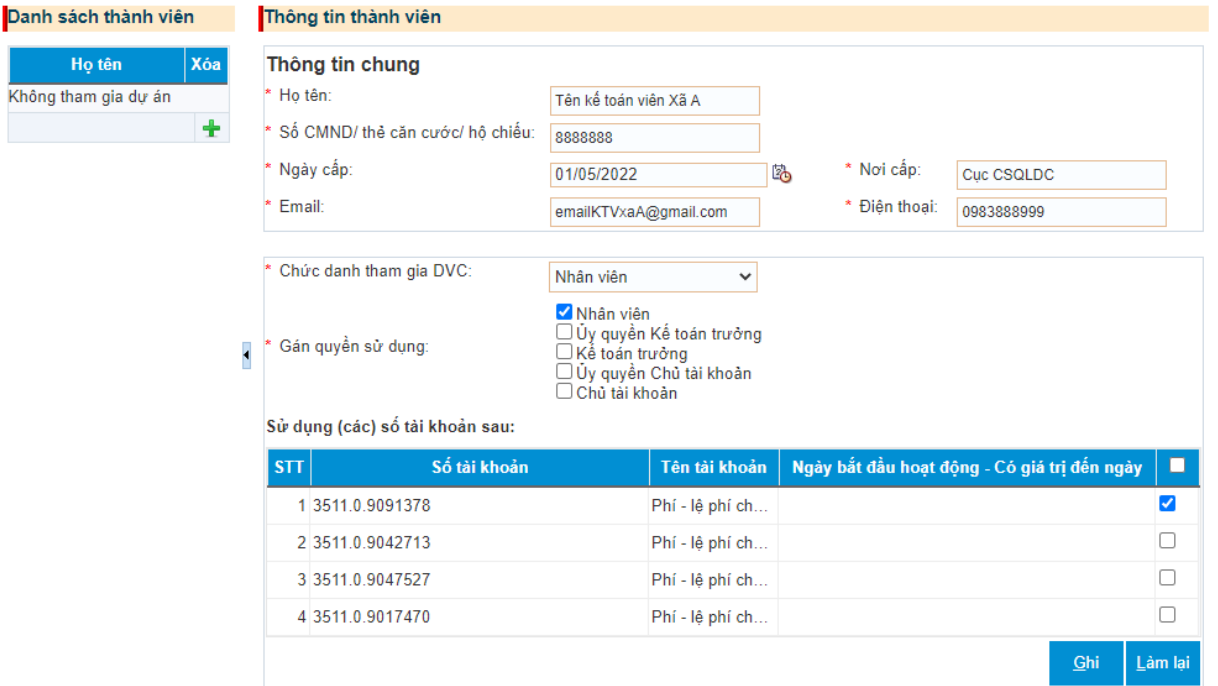

- Kích nút Ghi. Chương trình DVC sẽ thêm kế toán viên vào danh sách thành viên.

- Kích nút dấu  $\frac{1}{\sqrt{2}}$  để kê khai các thành viên tiếp theo

**Bước 2**: Kê khai Kế toán trưởng: kê khai các thông tin cá nhân, tích chọn *Đăng ký chứng thư số remote ca*.

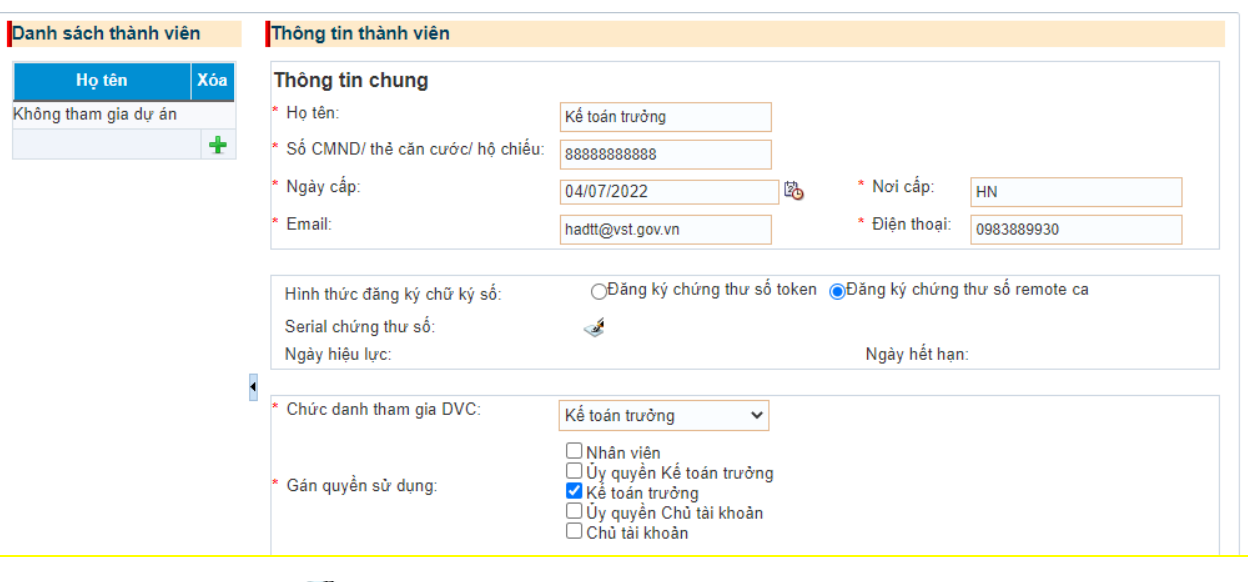

Chọn nút để khai thông tin chứng thư số từ xa. Chọn nhà cung cấp chứ ký số.

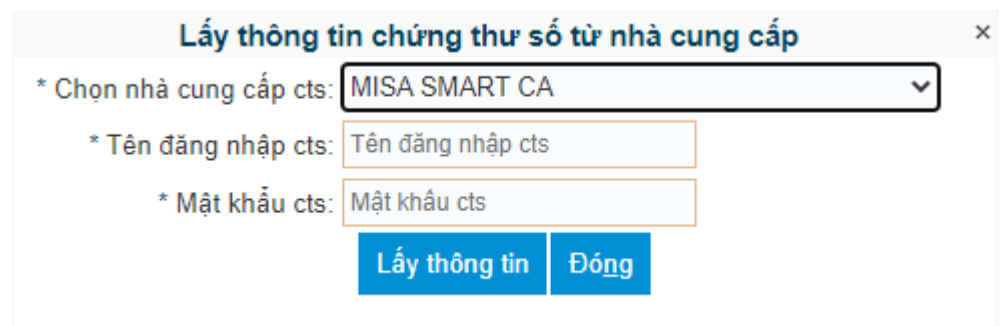

Nếu là nhà cung cấp MISA SMART CA/VNPT SMART CA, người dùng cần khai thông tin:Tên đăng nhập cts, mật khẩu cts.

- Nếu là nhà cung cấp VIETTEL SMART CA, người dùng cần khai thông tin: Tên đăng nhập cts:

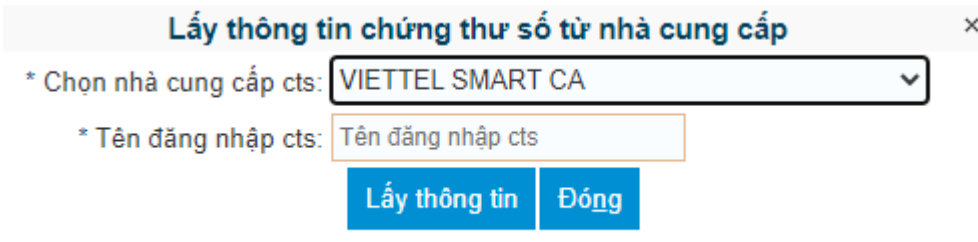

- Kích nút Ghi. Chương trình sẽ thêm Kế toán trưởng vào danh sách thành viên.

**Bước 3**: Kê khai Chủ tài khoản tương tự như kê khai Kế toán trưởng.

### **7. Hoàn thiện hồ sơ:**

- Chương trình chuyển sang bước hoàn thành: Người sử dụng chọn nút Lưu

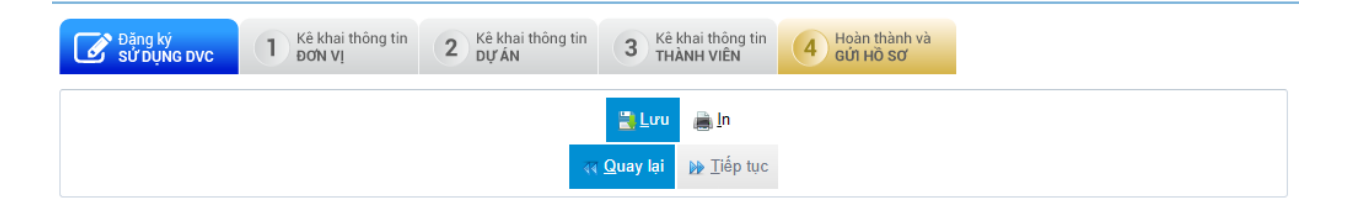

- Chương trình thông báo mã số hồ sơ đăng ký:

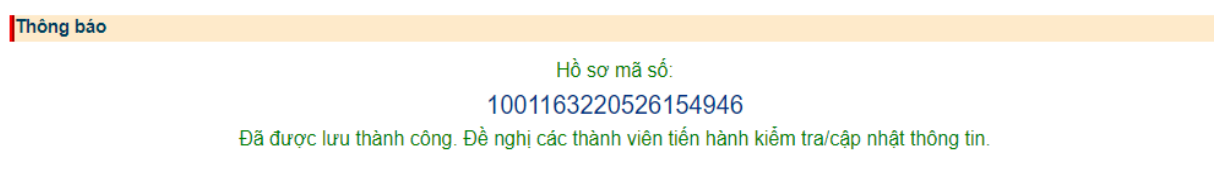

Người sử dụng kích chọn vào mà hồ sơ, màn hình hiển thị thông tin hồ sơ đăng ký, trạng thái hồ sơ là Chờ hoàn thiện:

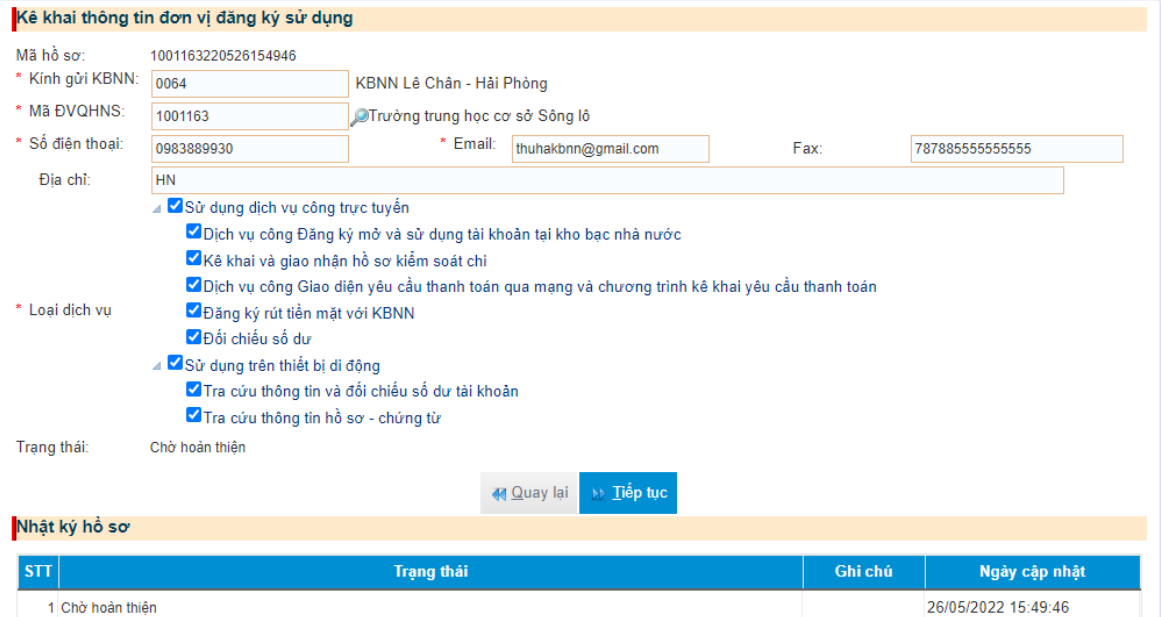

- Người sử dụng chọn nút tiếp tục tại các bước tiếp theo, sau đó chọn nút "Lưu", tích chọn vào mã hồ sơ, hồ sơ chuyển sang trạng thái "Chờ phê duyệt" và chương trình tự động sinh tờ khai đăng ký (PDF)

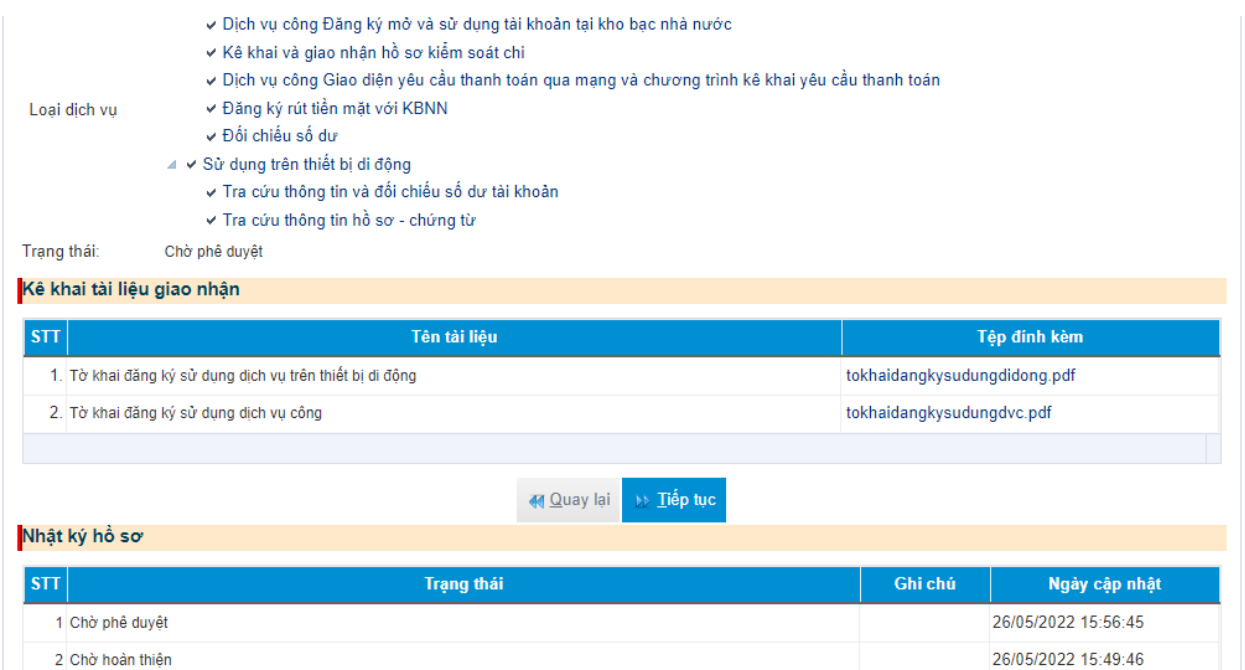

# **8. Chủ tài khoản hoặc ủy quyền CTK ký số hồ sơ đăng ký**

**Bước 1**: Người sử dụng kích nút "Tiếp tục" tại các màn hình tiếp theo, chương trình hiển thị màn hình ký số→ tích chọn nút "Ký số

```
ĐĂNG KÝ SỬ DỤNG DỊCH VỤ CÔNG TRỰC TUYẾN
```
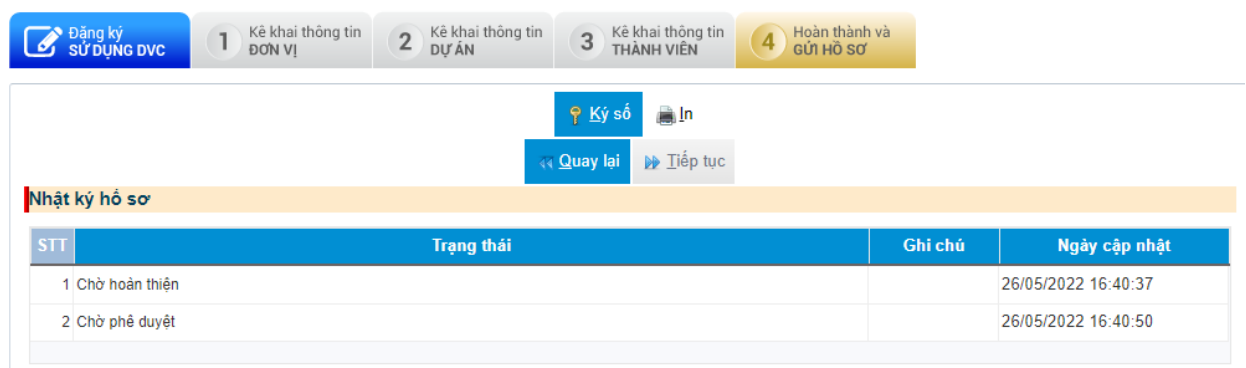

**Bước 2**: Màn hình ký số hiển thị, người dùng chọn người ký số:

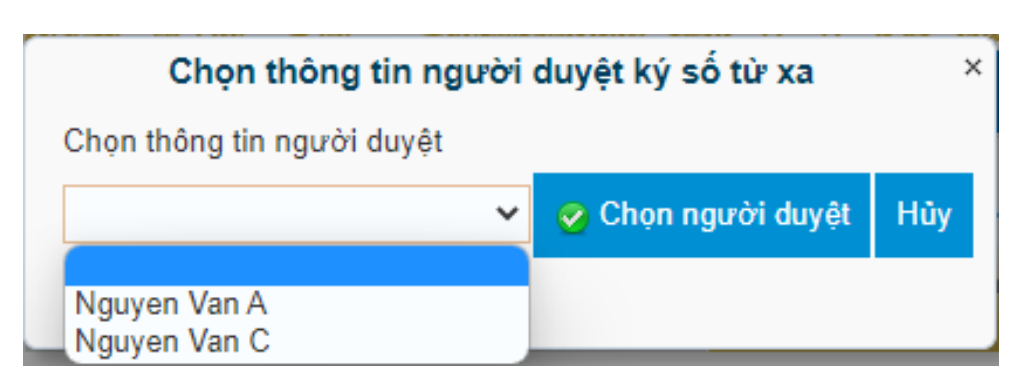

Nếu người sử dụng dùng chữ ký số của VNPT thì hiển thị màn hình, chọn nút Phê duyệt:

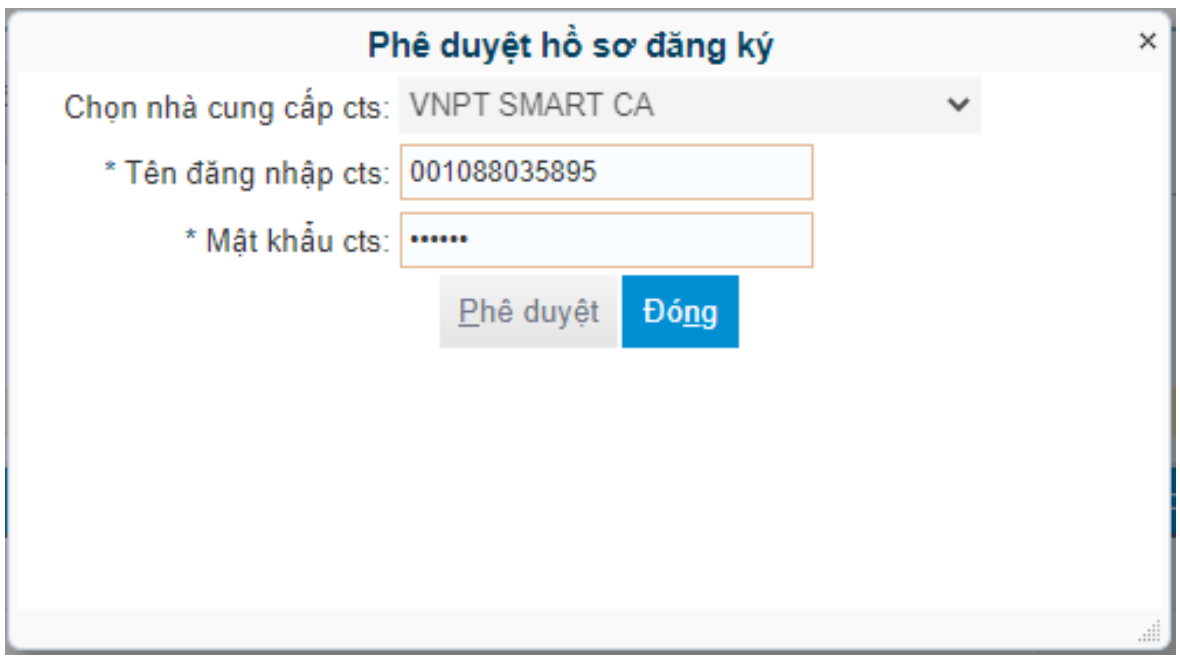

- **Bước 3**: Người dùng đăng nhập phần mềm ký số (APP) của Nhà cung cấp đã cài đặt trên điện thoại theo tài khoản và mật khẩu do Nhà cung cấp đã cung cấp cho người dùng.

Nếu người dùng dùng CKS của VNPT, cần đăng nhập APP trên điện thoại:

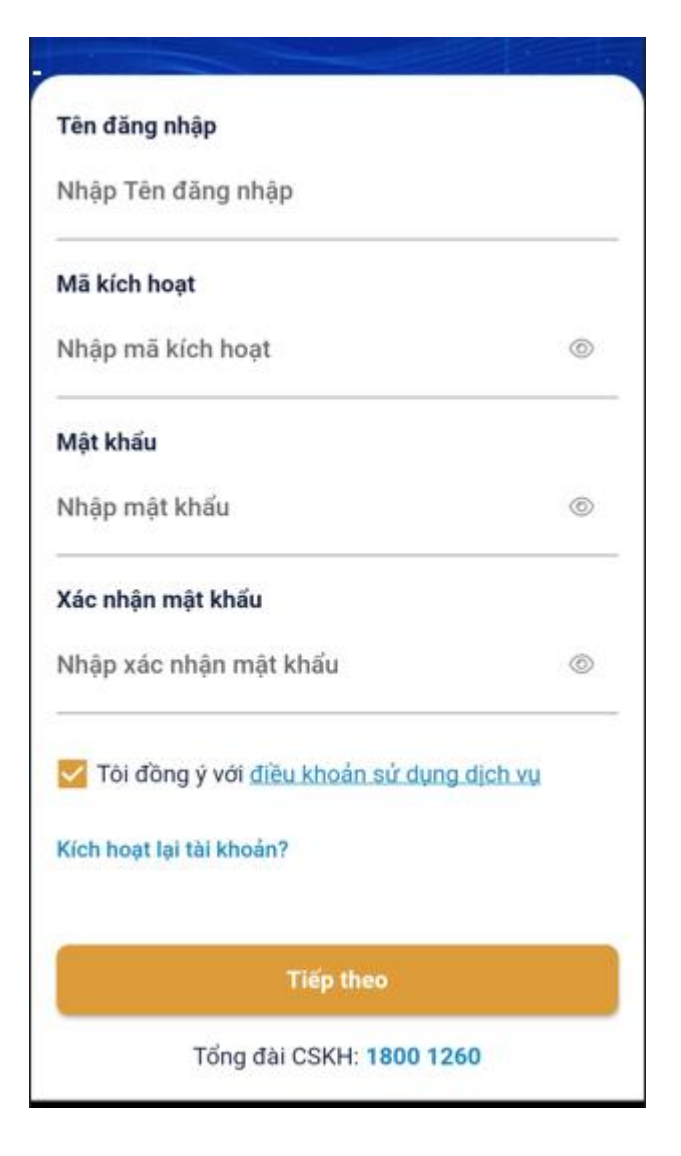

- Nếu người dùng dùng chữ ký số của Viettel, cần thực hiện đăng nhập trên APP điện thoại với giao diện như sau:

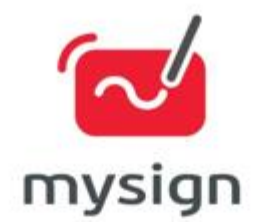

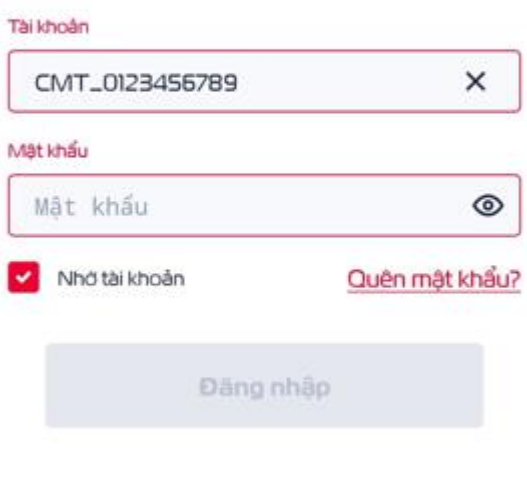

### viettel

Sau khi ký số thành công, chương trình hiển thị thông báo hoàn thành hồ sơ và gửi KBNN để phê duyệt hồ sơ đăng ký:

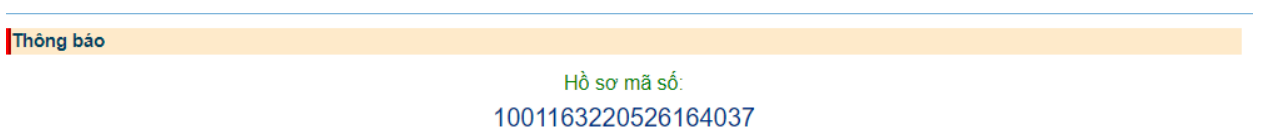

Đã được gửi tới KBNN. Thông tin của đơn vị sẽ được KBNN xem xét và thông báo kết quả qua email đăng ký của đơn vị.

**9.** KBNN sẽ thực hiện phê duyệt hồ sơ đăng ký. Các cán bộ tham gia dịch vụ công sẽ nhận được email thông báo tên đăng nhập và mật khẩu.

**10.** Đơn vị đăng nhập DVC bằng tên đăng nhập và mật khẩu đã được cấp để đổi mật khẩu.

*Lưu ý*: Trường hợp KTT, hoặc CTK thay đổi chữ ký số cần đăng nhập vào chương trình DVCTT, chọn "Đăng ký thay đổi sử dụng DVC" và thực hiện kê khai chữ ký số tương tự như đăng ký mới.

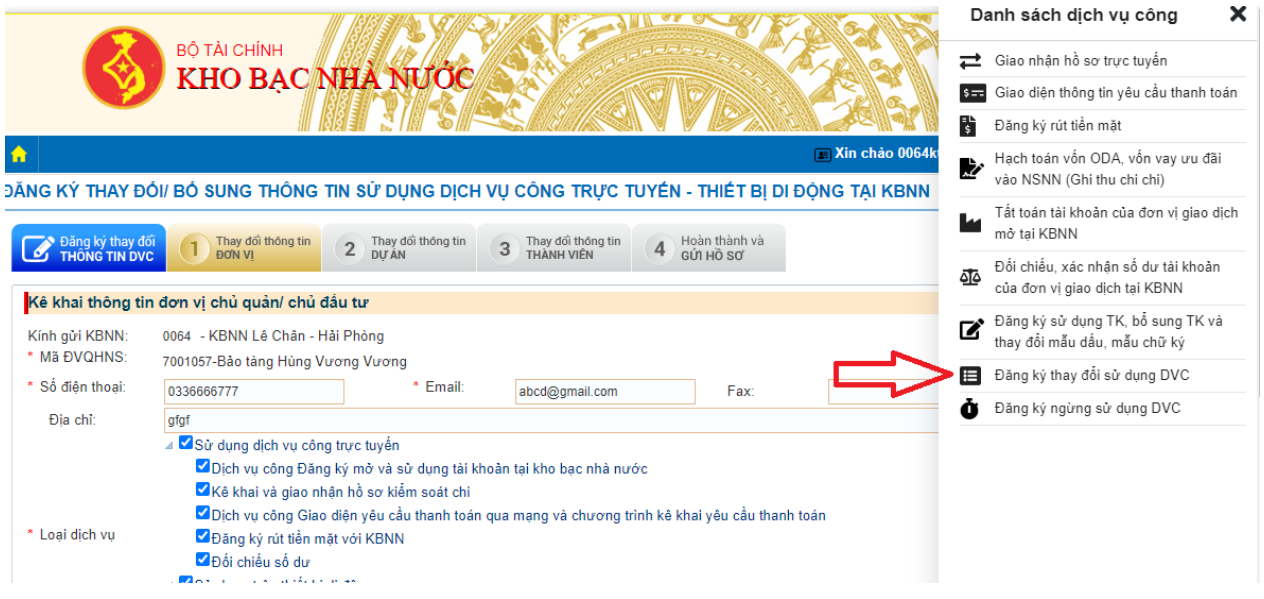

# **Phần II. Ký số hồ sơ thanh toán bằng chữ ký số từ xa**

KTT, CTK kiểm soát hồ sơ thanh toán, chương trình hiển thị màn hình ký số:

- **Bước 1:** Sau nhận được hồ sơ do KTV gửi lên, KTT nhấn nút "Phê duyệt", chọn tên CTK và nhập thông tin về chữ ký số từ xa như tên đăng nhập, mật khẩu hoặc nhập "tên đăng nhập"

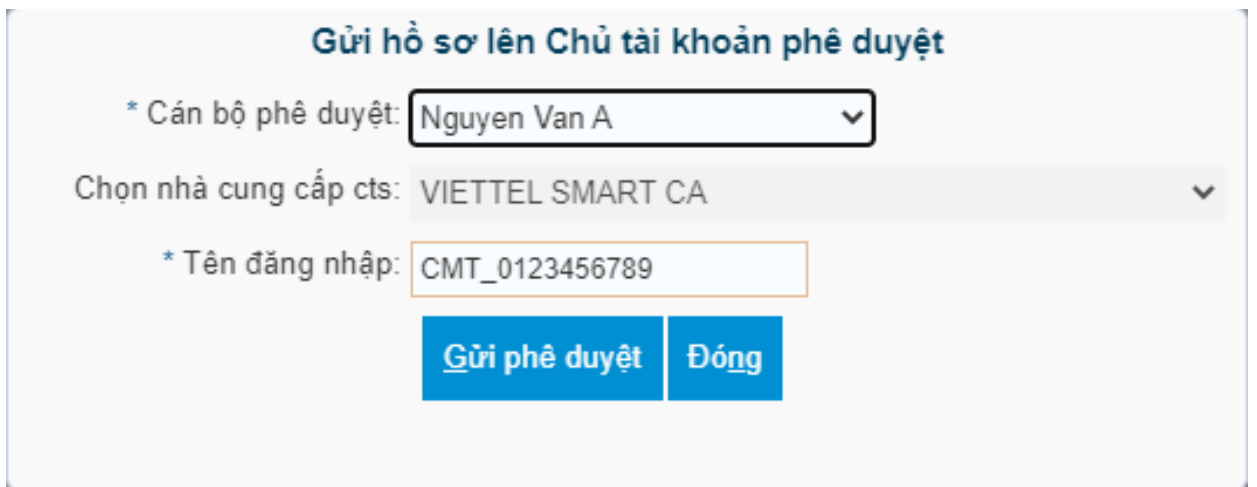

- **Bước 2**: Người dùng đăng nhập phần mềm ký số (APP) của Nhà cung cấp đã cài đặt trên điện thoại theo tài khoản và mật khẩu do Nhà cung cấp đã cung cấp cho người dùng.

Nếu người dùng dùng CKS của VNPT, cần đăng nhập APP trên điện thoại:

10

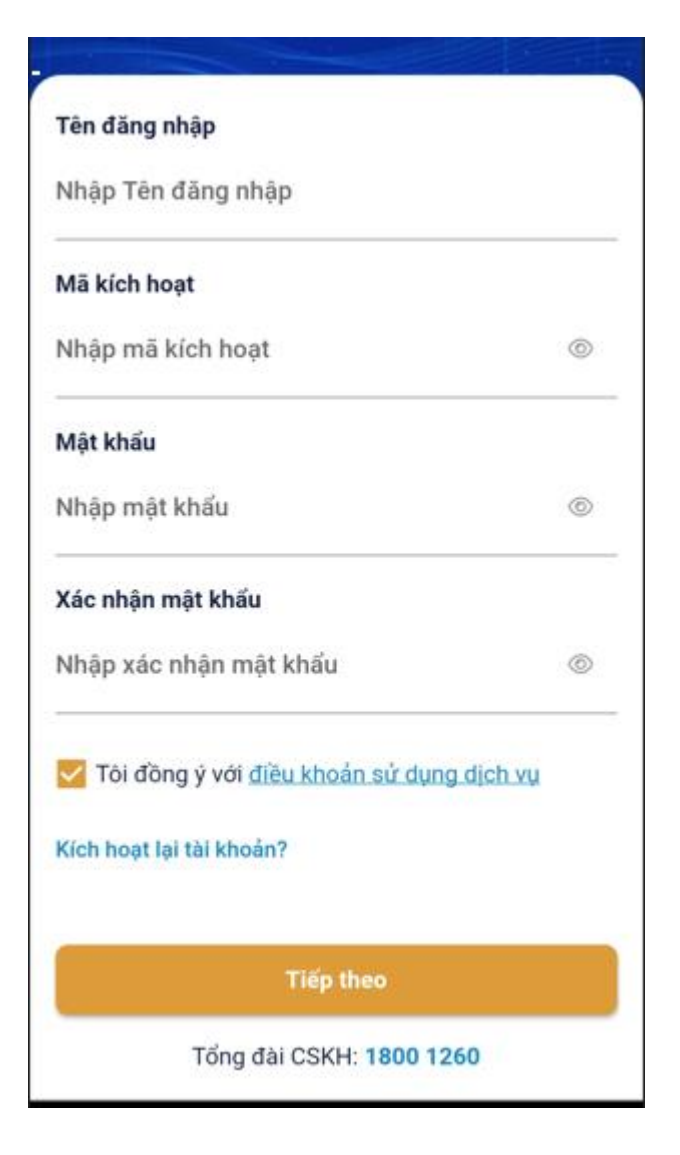

- Nếu người dùng dùng chữ ký số của Viettel, cần thực hiện đăng nhập trên APP điện thoại với giao diện như sau:

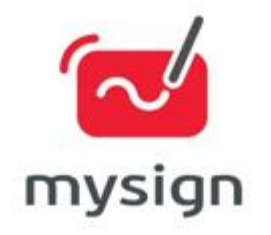

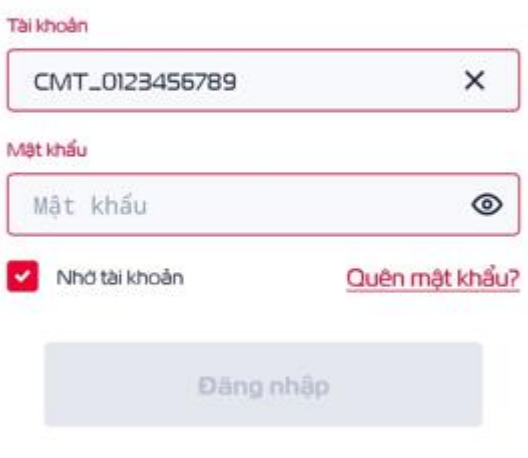

# viettel

Các bước thao tác trên APP do Nhà cung cấp chứng thư số hướng dẫn.

- **Bước 3**: Chủ tài khoản ký số hồ sơ thanh toán:

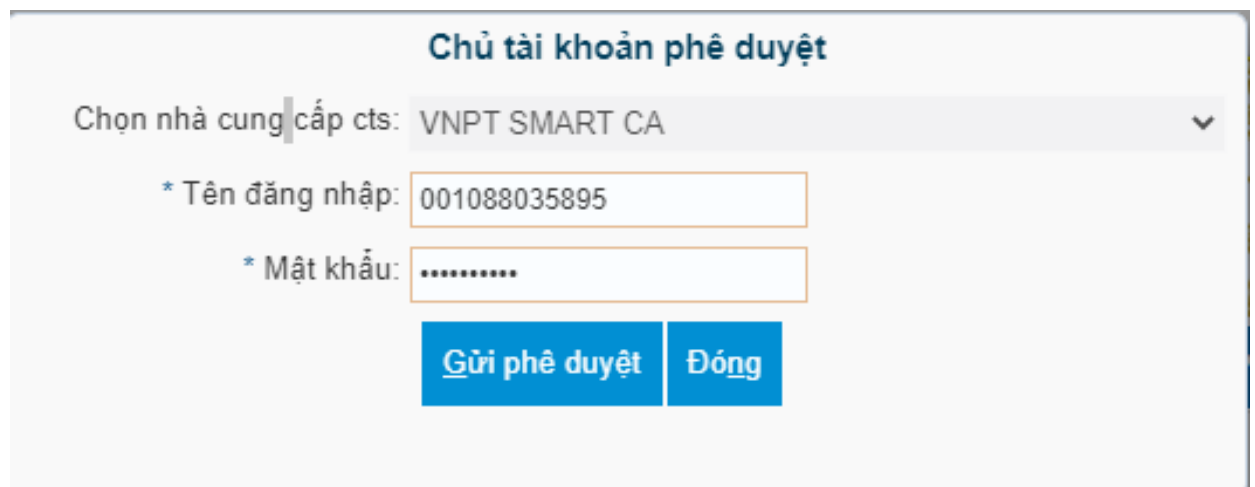

**Bước 4**: Chủ tài khoản đăng nhập APP trên điện thoại theo hướng dẫn của Nhà cung cấp chứng thư số.

Nếu ký số thành công, hồ sơ sẽ được gửi sang KBNN.